Ce tutoriel est destiné à la réalisation d'un diaporama qui fonctionne sans intervention « humaine ».

Cette utilisation est particulièrement utile pour une exposition ou une activité en temps limité.

Tout d'abord insérer les documents dans chaque diapositive. (Voir tutoriel précédent)

> Dans cet exemple ce seront des formes simples

# Diapositive 1 de votre diaporama

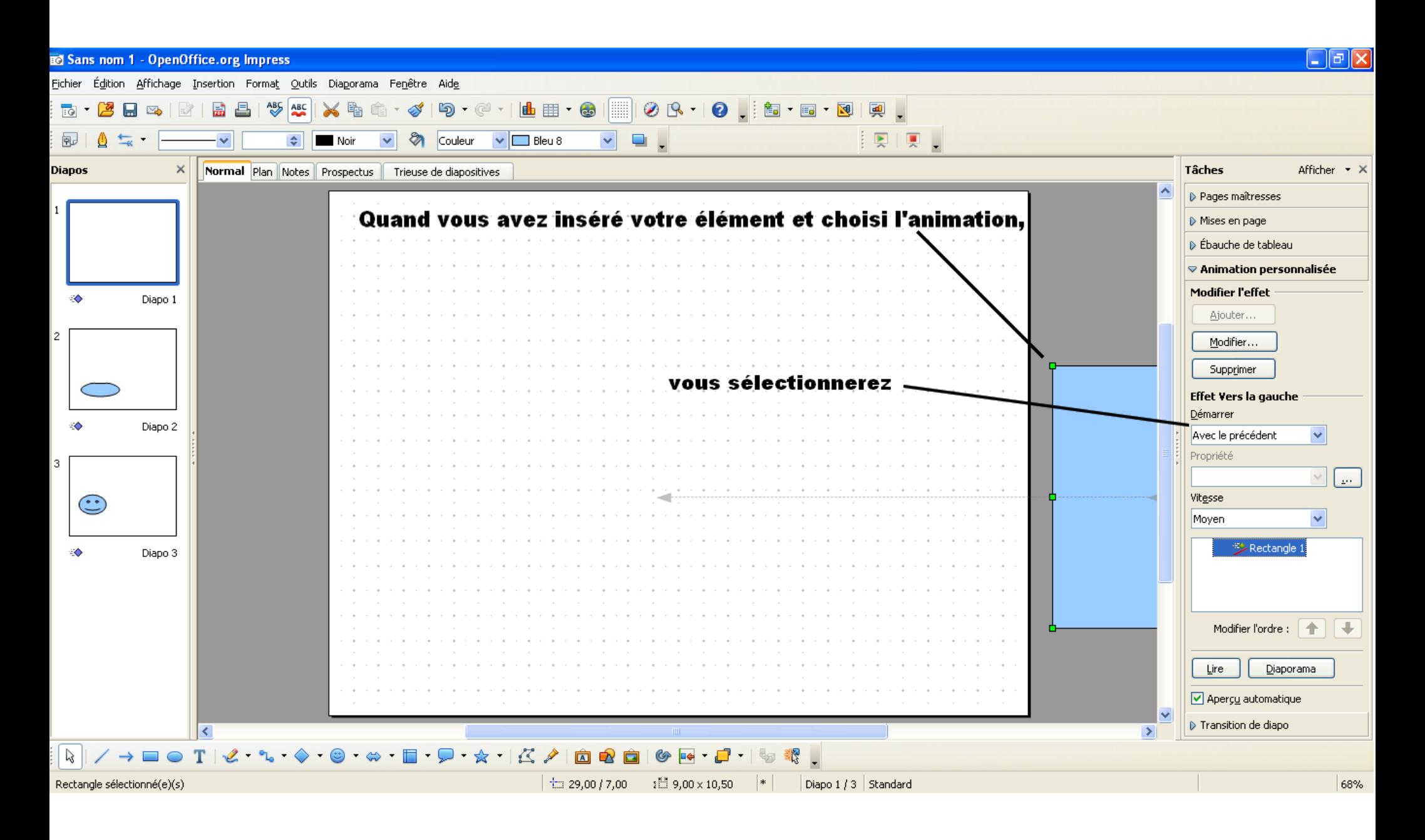

## Puis

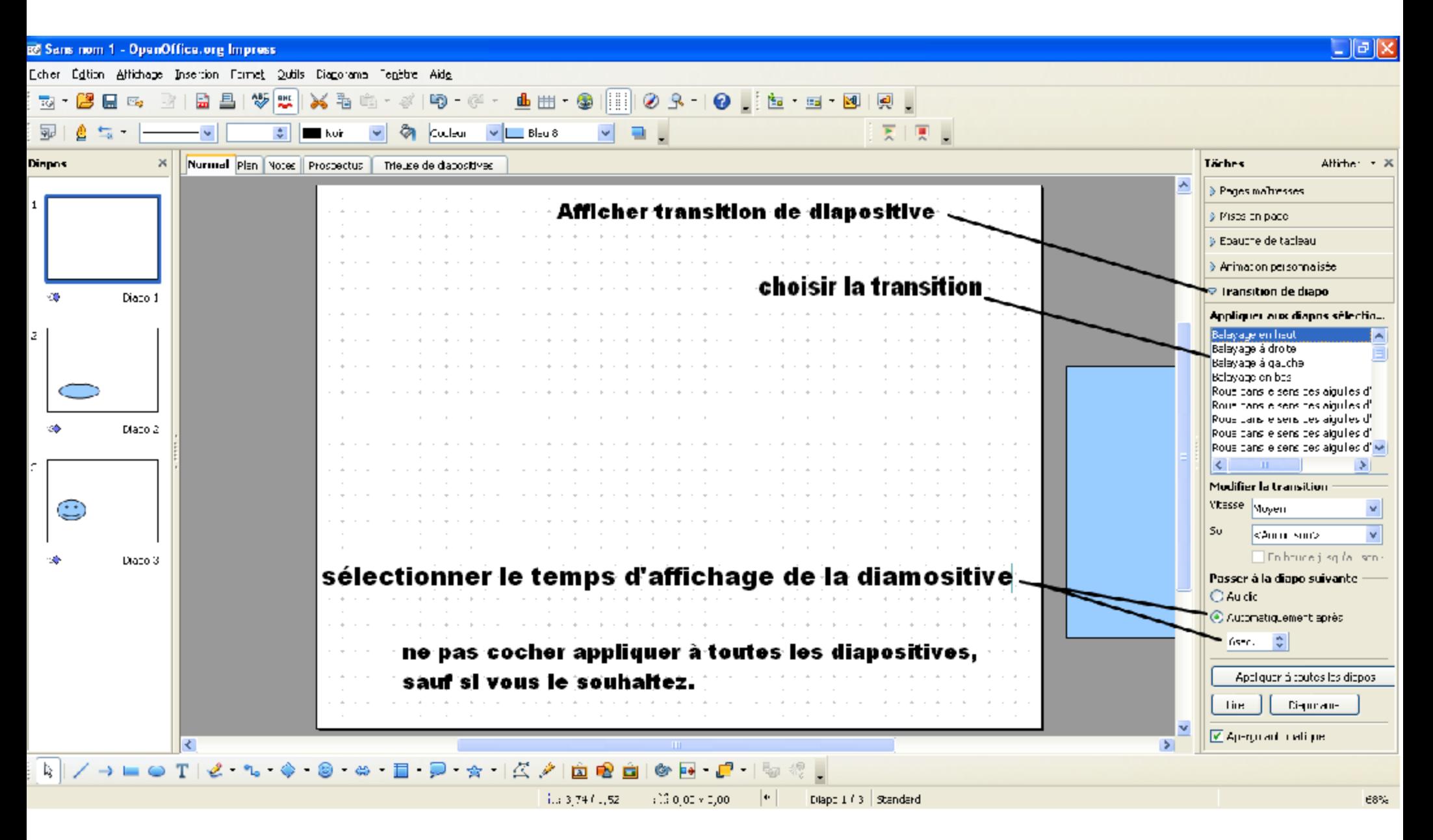

## **Diapositive 2 de votre diaporama** Dans cette diapositive,

nous insèrerons deux éléments.

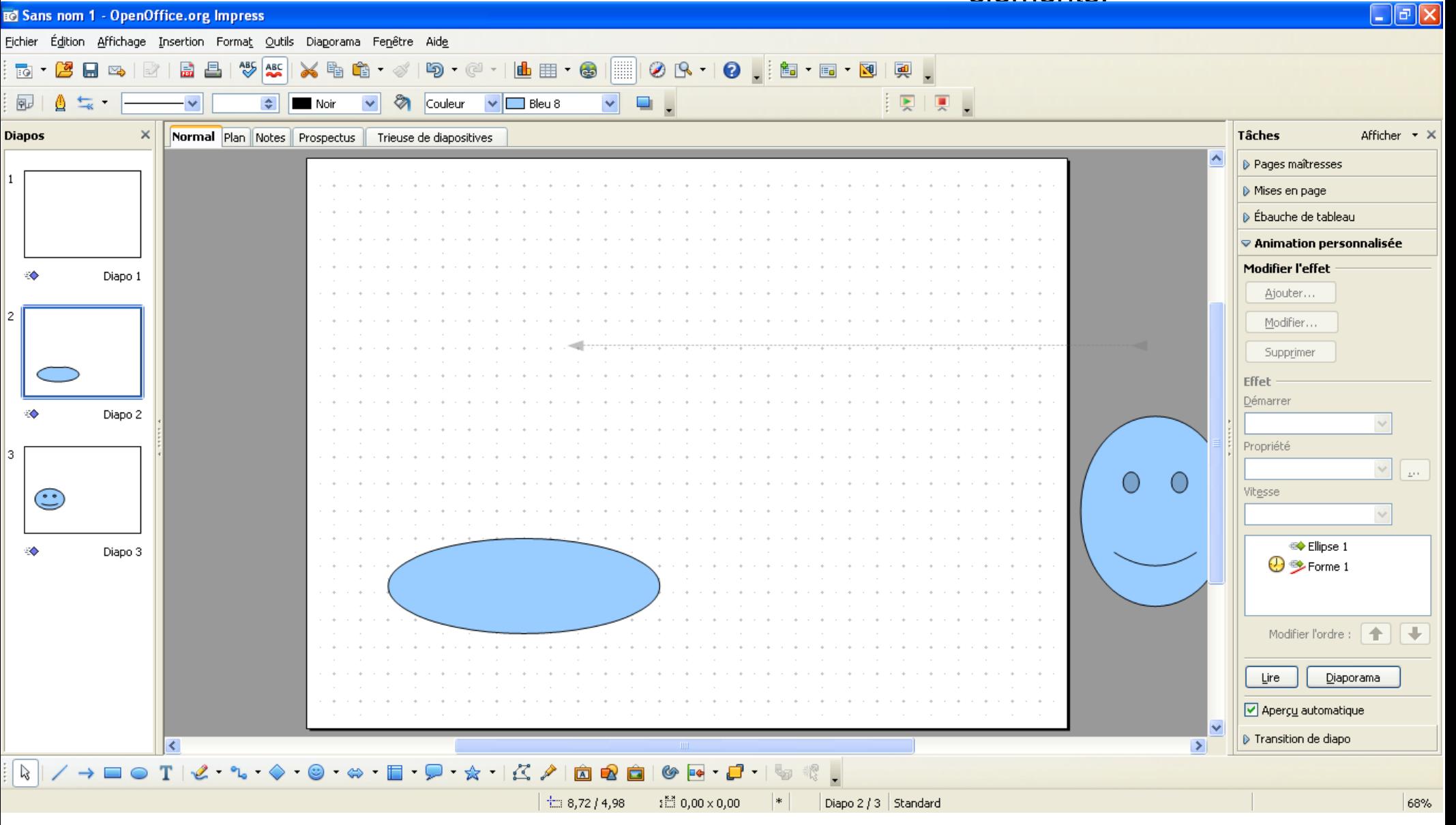

## Puis

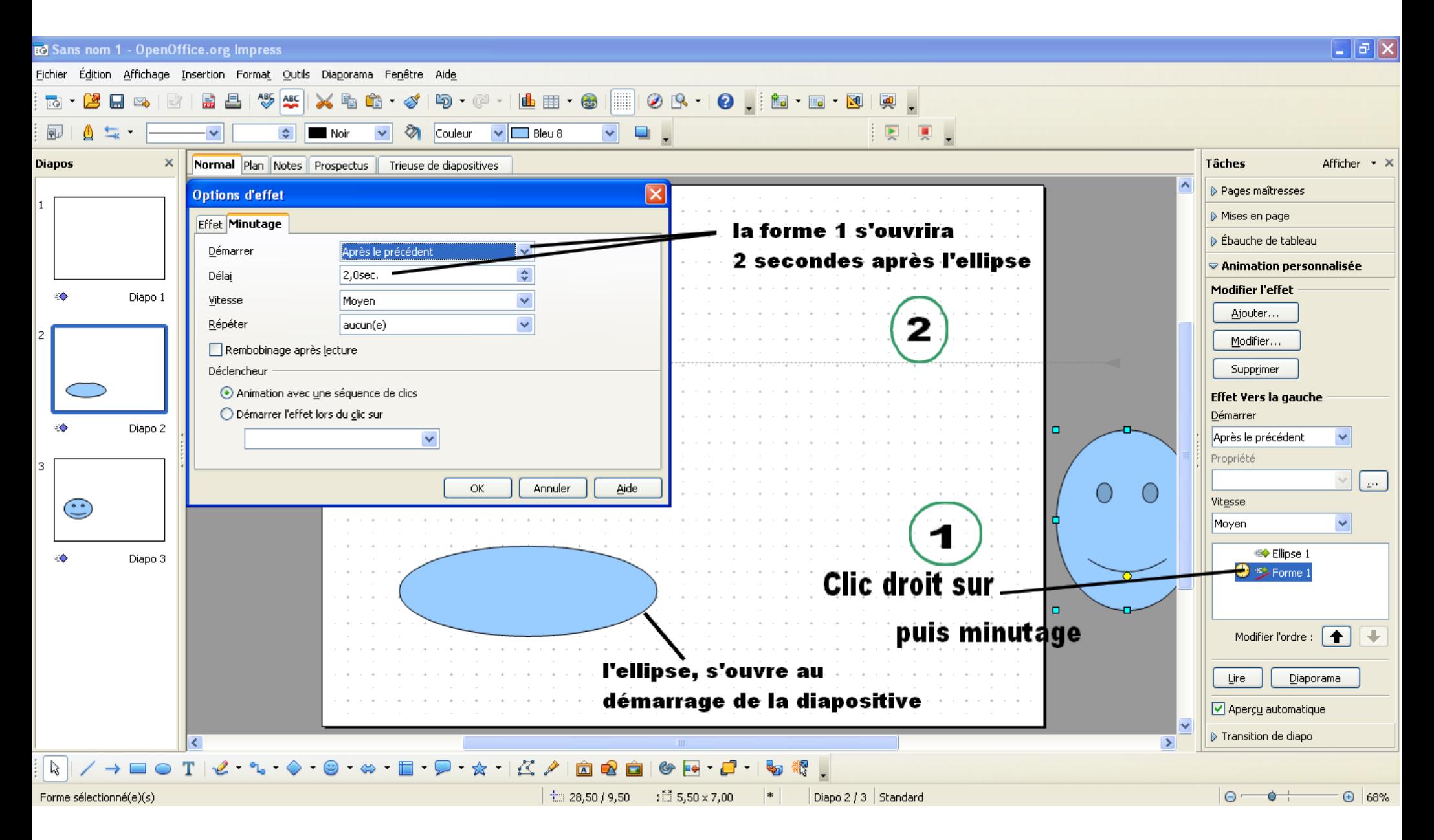

#### **Ensuite**

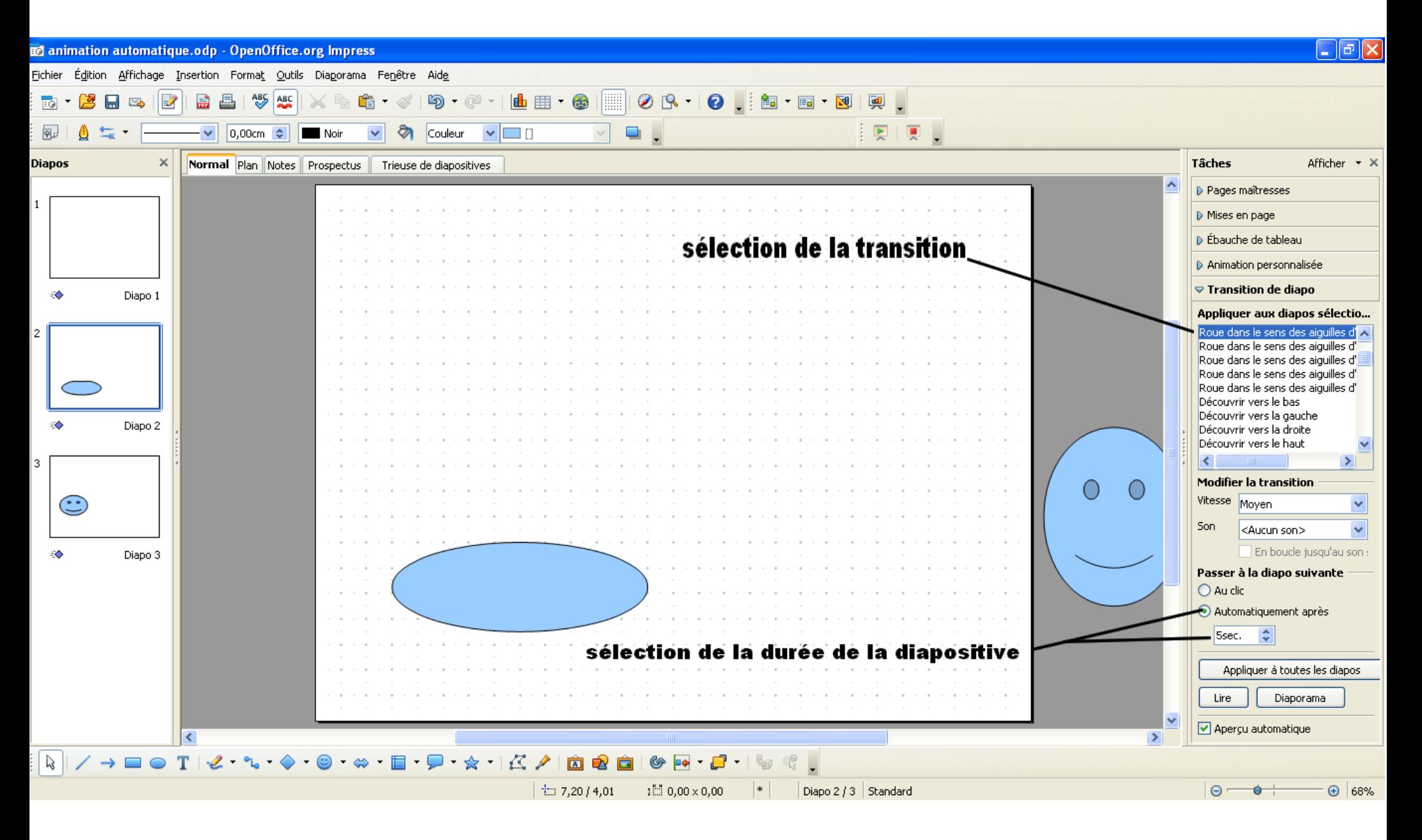

#### Diapositive 3 et suivantes de votre diaporama

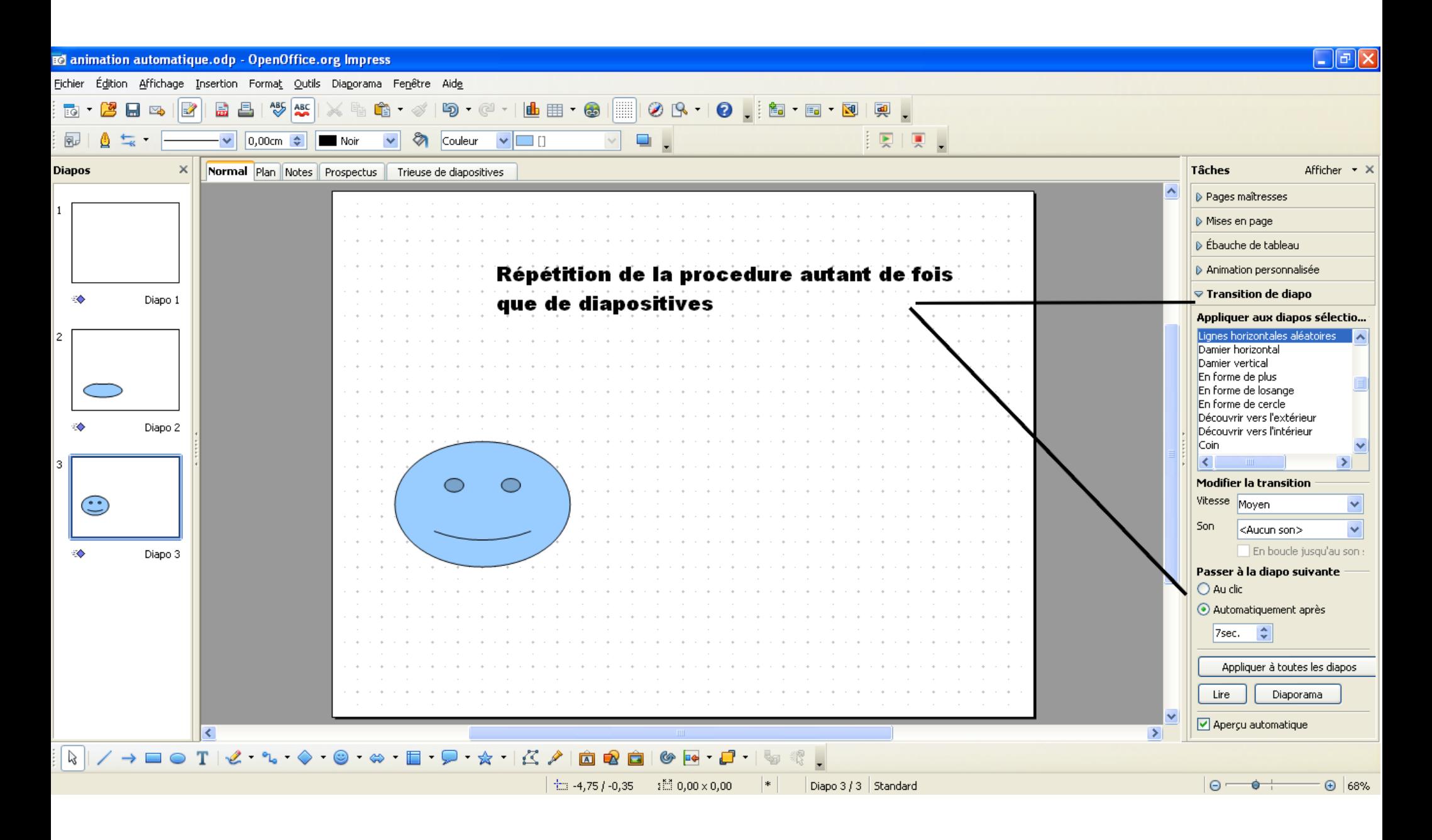

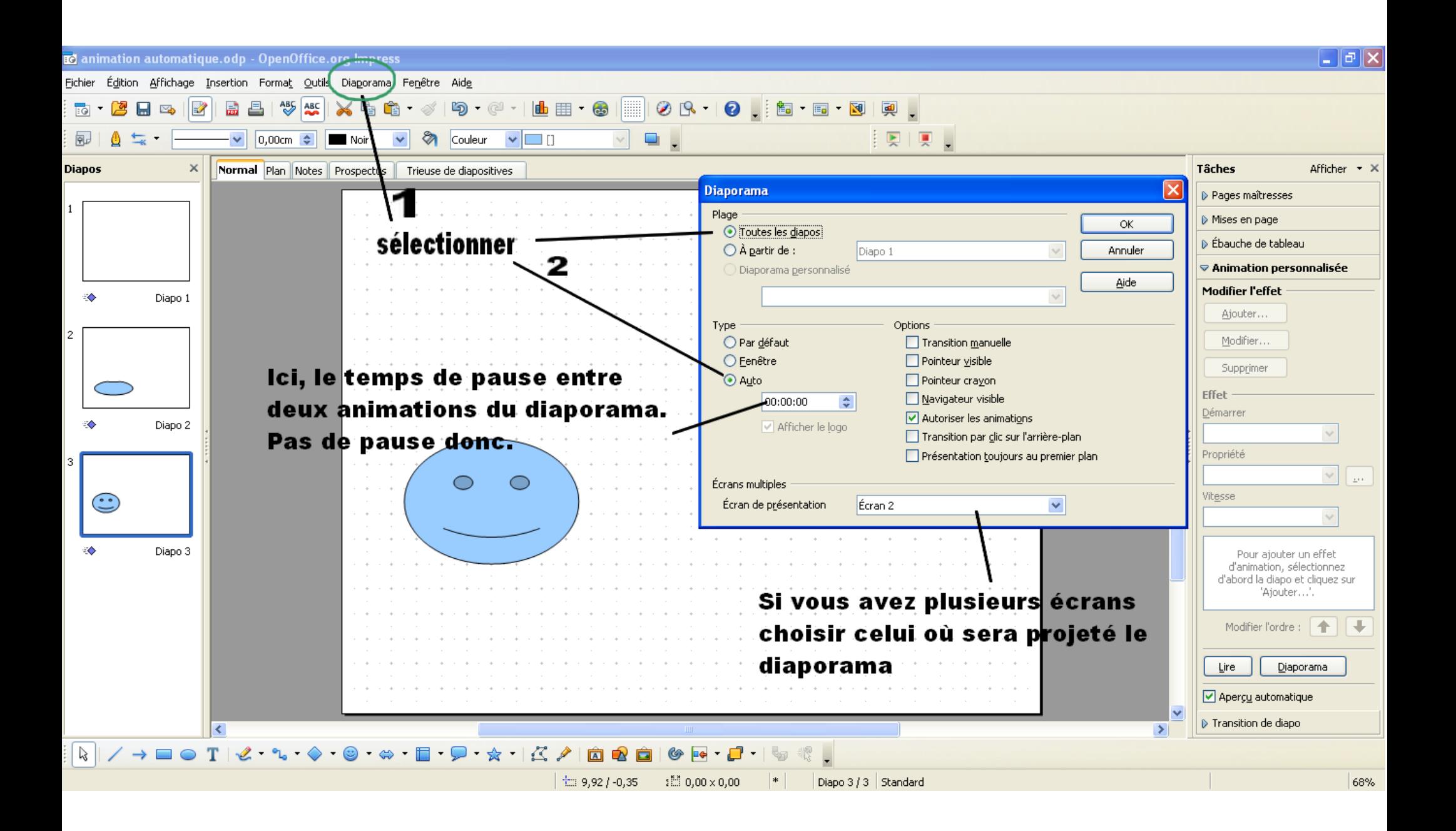

Pour arrêter le diaporama appuyer sur la touche Echap

Bonne réalisation

**Vous pouvez aussi transformer un diaporama existant. Pensez à modifier les animations et à ajouter les transitions.**